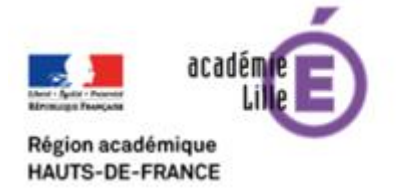

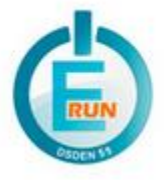

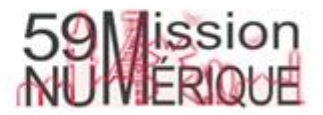

# **FAQ : Je n'arrive pas à activer mon compte ENT**

Une question récurrente concerne l'incapacité des parents à activer leur compte (ou celui de leur enfant). Pour résoudre ce problème, voici différentes pistes à creuser.

## **1) Etes-vous connecté au bon ENT ?**

ONE est un ENT qui est disponible sur différents serveurs. Selon votre école, il faut être certain que vous vous connectez à votre ENT.

L'adresse de connexion est<https://ecoles5962.enthdf.fr/> ; vous devez écrire (ou coller) cette adresse dans la barre d'adresse de votre navigateur.

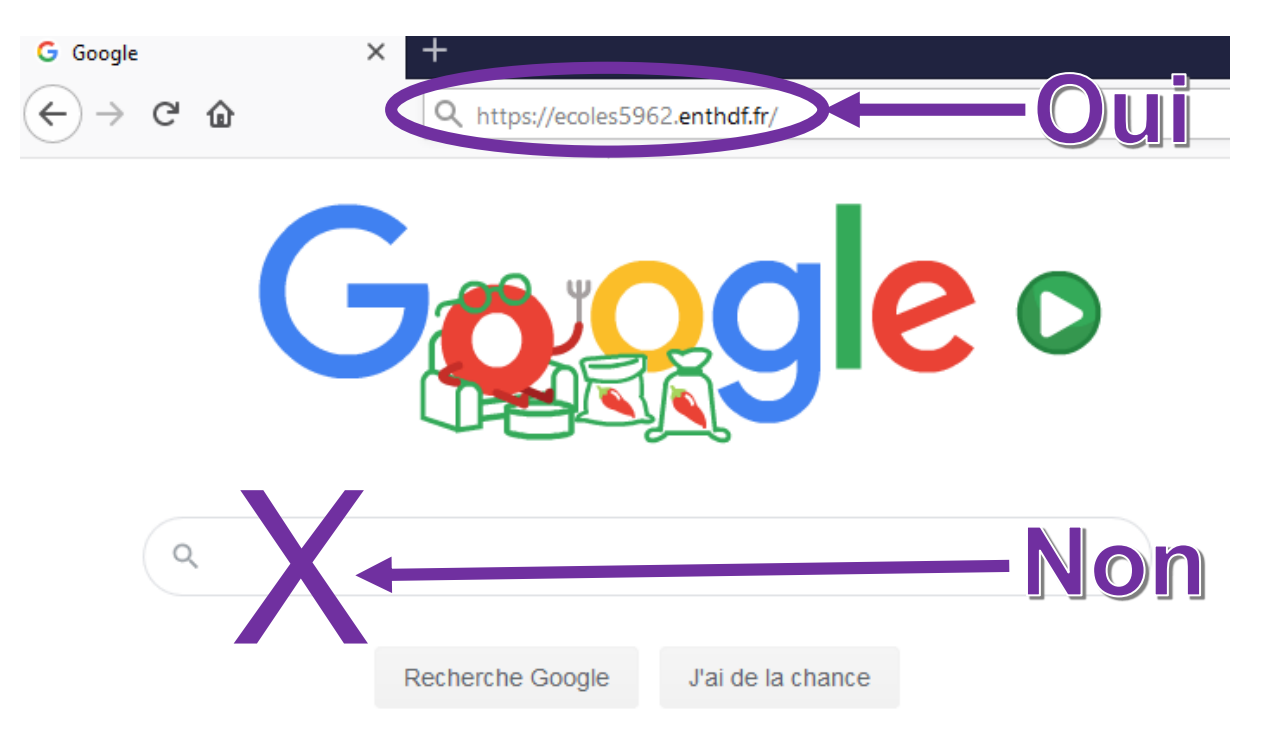

Si toutefois, vous entrez l'adresse dans la barre de recherche de Google, choisissez le bon ENT :

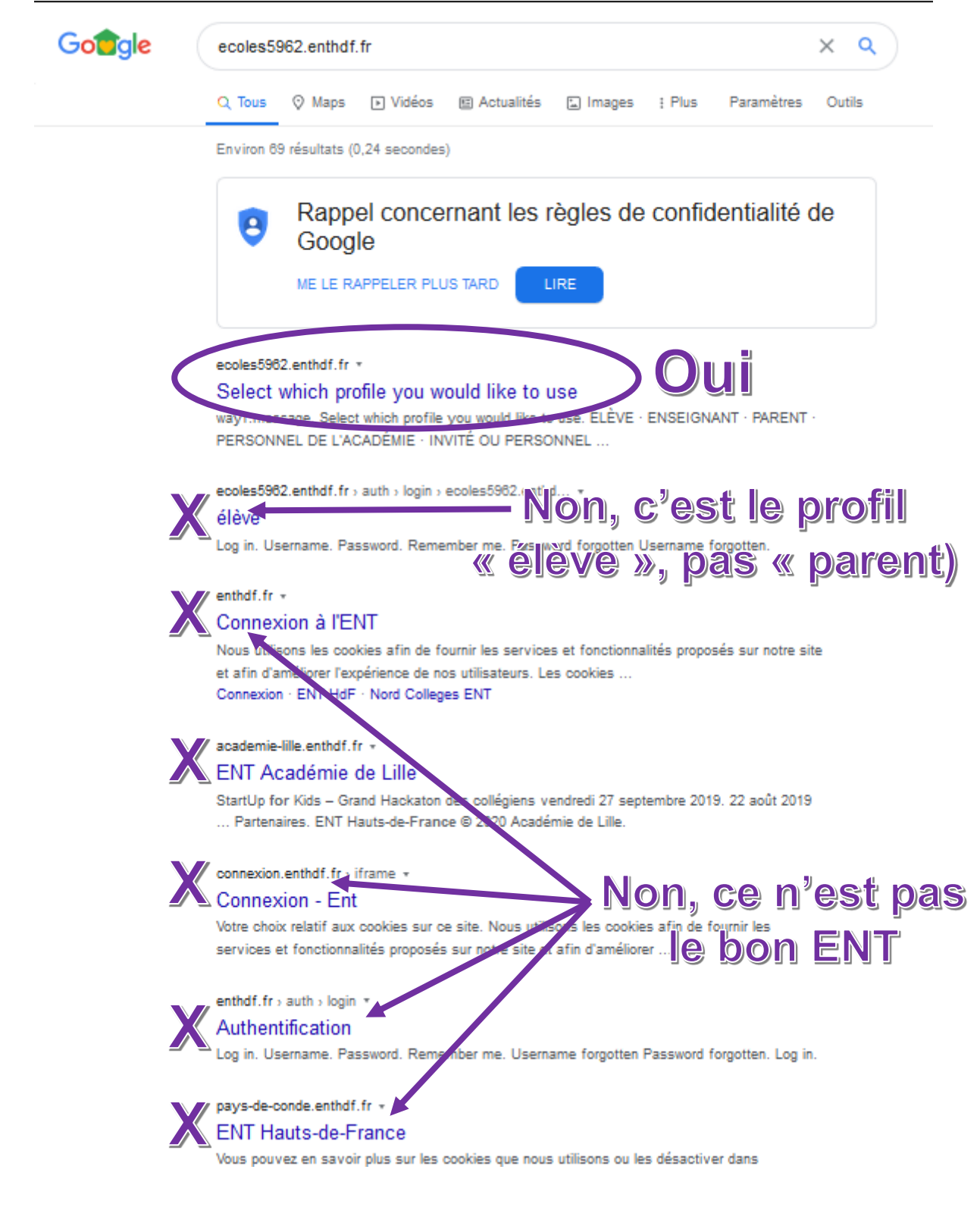

## **2) Choisissez-vous le bon profil ?**

Lorsque vous arrivez sur la mire de connexion de l'ENT, choisissez le bon profil :

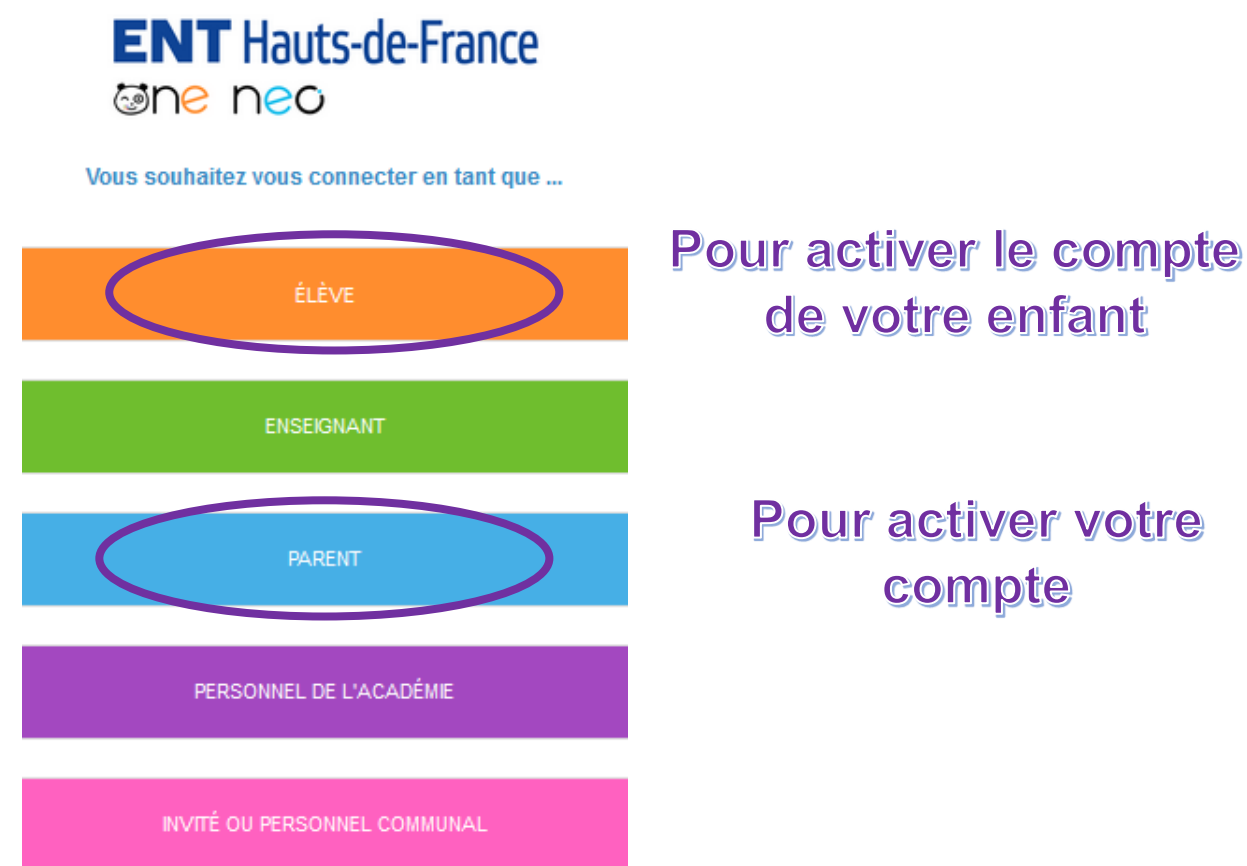

Attention, si vous obtenez la mire ci-dessous, vous n'êtes pas sur le bon ENT (reportezvous au point 1) :

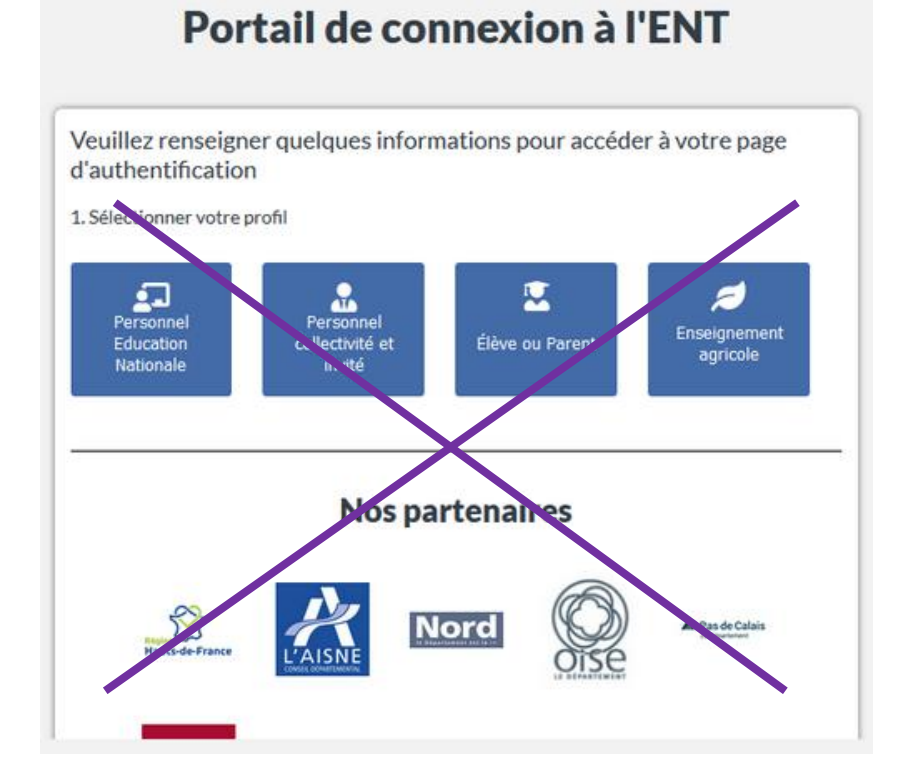

**3) Avez-vous entré les bons identifiants d'activation ?**

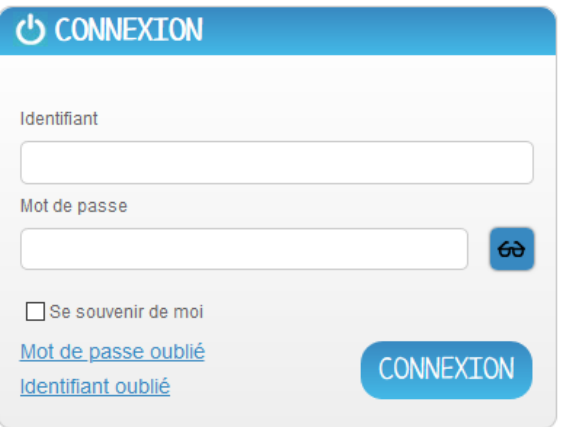

Assurez-vous de saisir correctement les identifiants d'activation qui vous ont été transmis.

Attention : parfois, lorsque vous faites un « copier-coller », un espace peut se copier (dans l'identifiant et/ou el mot de passe) et donc provoquer une erreur : « identifiant ou mot de passe incorrect ».

#### **4) Choisissez-vous un mot de passe acceptable ?**

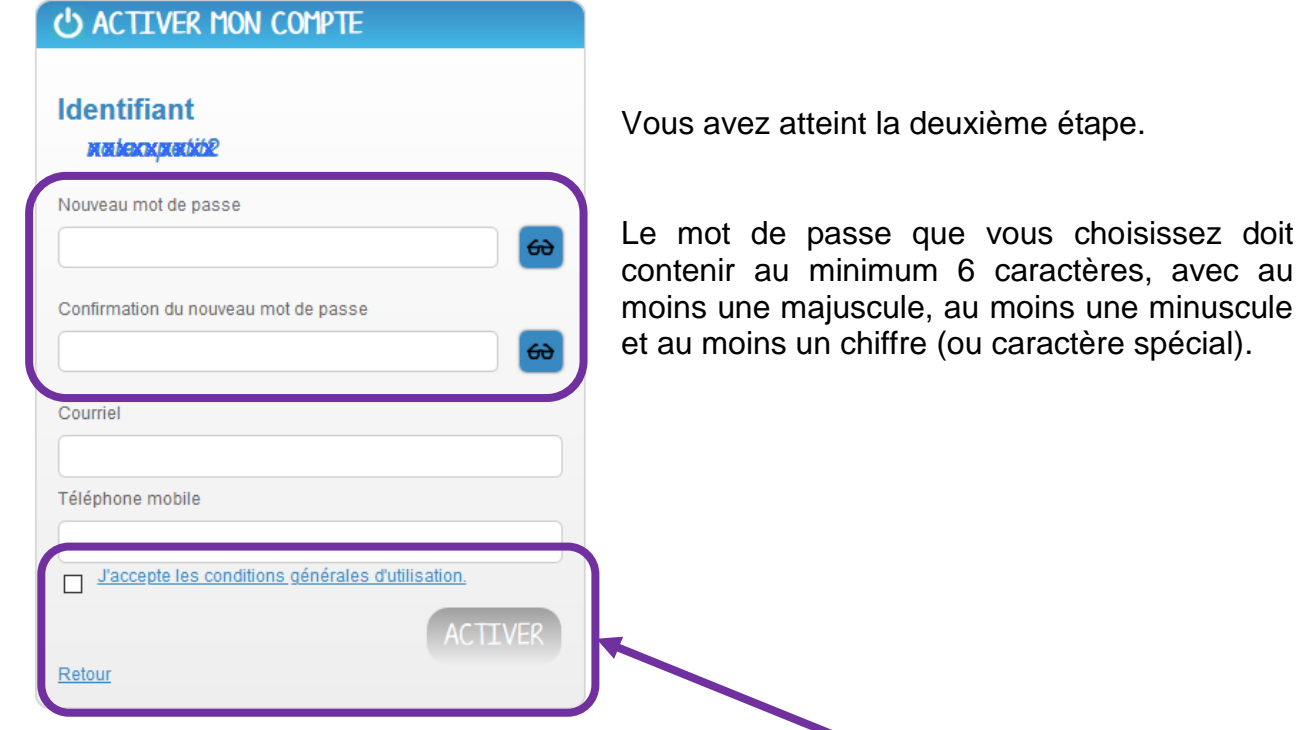

#### **5) Avez-vous accepté les CGU ?**

Le bouton « ACTIVER » ne deviendra bleu (actif) que lorsque vous aurez coché « J'accepte les conditions générales d'utilisation » (n'oubliez pas de les lire avant de les accepter).

Si malgré cela des problèmes persistent, contactez l'enseignant de la classe de votre enfant qui fera remonter le problème à l'ERUN.

Soyez le plus précis possible concernant ce que vous avez fait et le problème rencontré.